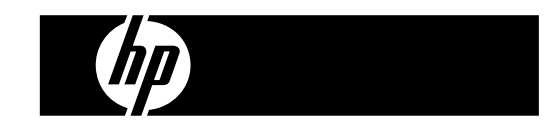

HP PrintCalc 100 Calculadora de Impressão

Guia do Usuário

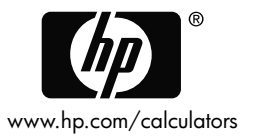

Número de peça HP: F2227-90004

Edição 1: Maio 2008

Impresso na China **HDP0HP5HP02 XXX** 

127X88mm Back Cover 127X88mm Front Cover

#### **Avisos legais**

**Este manual e os exemplos aqui contidos são fornecidos "assim como estão"e estão sujeitos a alterações sem aviso prévio. A Hewlett-Packard não fornece garantias de qualquer tipo em relação a este manual, incluindo, mas não limitando, as garantias implícitas de comercialização, não infração e adequação a um propósito em particular.** 

**A Hewlett-Packard não deve ser responsabilizada por quaisquer erros ou danos incidentais ou conseqüenciais em conexão com o fornecimento, desempenho ou uso deste manual ou dos exemplos aqui contidos.** 

Copyright © 2008 Hewlett-Packard Development Company, L.P.

A reprodução, adaptação ou tradução deste manual é proibida sem consentimento anterior por escrito da Hewlett-Packard, exceto quando permitido de acordo com as leis de direitos autorais.

Hewlett-Packard Company 16399 West Bernardo Drive MS 8-600 San Diego, CA 92127-1899 USA

# **Histórico da Tiragem**

Edição 1 Maio 2008

File name: HP PrintCalc 100 User's Guide Portuguese\_PT\_F2227-90004\_Edition 1

#### **1. COMO CARREGAR O ROLO DE PAPEL**

- 1) Empurre o portador de papel (1) para trás.
- 2) Instale o rolo de papel (2) ao portador de papel (1).
- 3) Corte a margem do rolo de papel (2) de modo recto com tesoura e introduza a margem do rolo de papel dentro da ranhura para papel (3).
- 4) Pressione  $\begin{bmatrix} \text{ON} \\ \text{C/CE} \end{bmatrix}$  para ligar a calculadora. Pressione a tecla do alimentador de papel [<sup>1</sup>] até que o papel saia do cortador de papel.

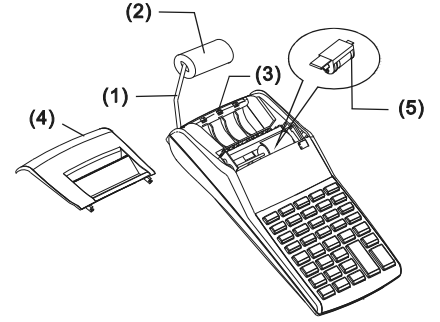

#### **2. COMO TROCAR O ROLAMENTO DE TINTA**

A impressora neste modelo usa um rolamento de tinta descartável (IR-30, IR-40) (tipo cartucho). Se as impressões forem muito claras ou muito escuras ou ilegíveis, troque o rolamento de tinta por uma nova.

1) Pressione [OFF] para desligar a calculadora.

2) Deslize a tampa da impressora (4).

- 3) Remova o rolamento de tinta (5) puxando-o para cima.
- 4) Instale um novo rolamento de tinta (5) no portador na posição correcta.
- 5) Recoloque a tampa da impressora (4) na posição original.

#### **Nota:**

Nunca encha o rolamento de tinta com fluído de tinta de maneira a escorrer ou obstruir a impressora. Use somente cartucho de tinta (IR-30, IR-40).

### -P2-

File name: HP PrintCalc 100\_User's Guide\_Portuguese\_PT\_F2227-90004\_Edition 1

### **3. PARA TROCAR AS PILHAS**

- 1) Abra a tampa do compartimento de pilha.
- 2) Remova as pilhas esgotadas.
- 3) Insira as pilhas novas (UM-3 / PILHA AA x 4) com polaridade nas direcções corretas.
- 4) Recoloque a tampa.

### **4. PARA USAR UM ADAPTADOR AC**

Observação: a HP não fornece o adaptador AC. Se o cliente optar por usar um adaptador de energia, este deverá atender às especificações  $(6V/300mA, \Theta \oplus \Theta).$ 

- 1) Desligue a calculadora antes de conectar ou desconectar o adaptador  $AC$
- 2) Conecte o adaptador AC (6V / 300mA, $\Theta \oplus \emptyset$ ) à tomada.
- 3) O uso de um adaptador diferente do adaptador AC (6V / 300mA, $\Theta \oplus \oplus$ ) irá danificar a unidade e invalidar a garantia.

### **Aviso sobre o equipamento**

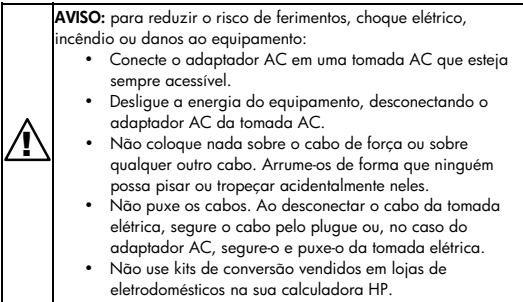

### **5. REAJUSTE:**

Interferência eletromagnética ou descarga eletrostá tica podem causar mal funcionamento do visor ou os conteúdos da memória podem ser perdidos ou alterados. Se isto ocorrer, use a ponta da caneta (ou objeto pontudo similar) para pressionar o botão [RESET] na parte inferior do compartimento de pilha.

**CUIDADO:** risco de explosão se a bateria for substituída por um tipo incorreto. Descarte as baterias usadas de acordo com as instruções.

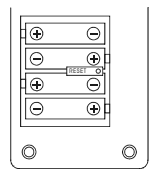

### **DESCRIÇÃO DE TECLAS E COMUTADORES**

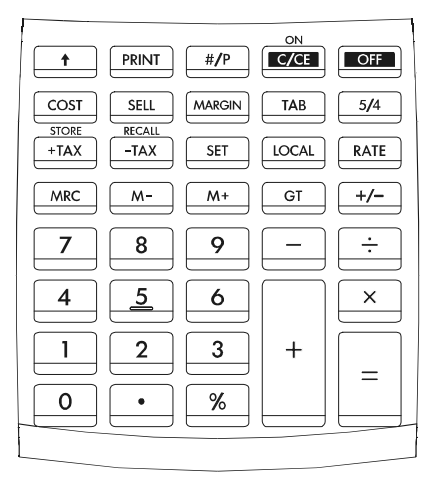

-P4-

File name: HP PrintCalc 100\_User's Guide\_Portuguese\_PT\_F2227-90004\_Edition 1

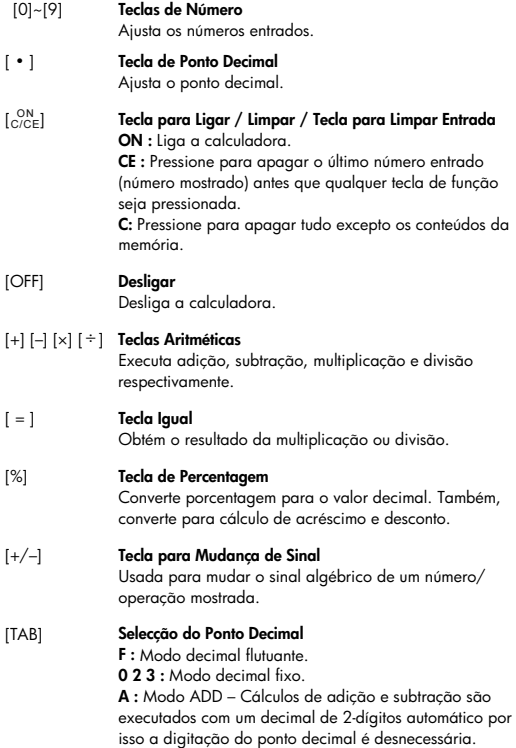

-P5-

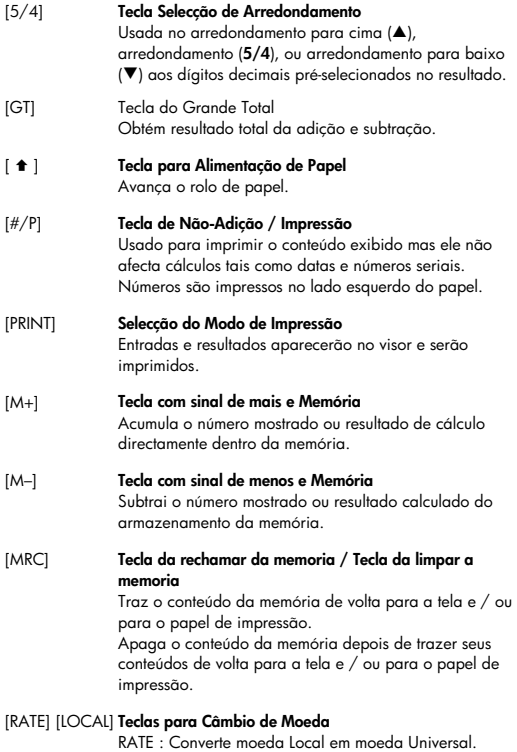

RATE : Converte moeda Local em moeda Universal. LOCAL : Converte moeda Universal em moeda Local.

-P6-

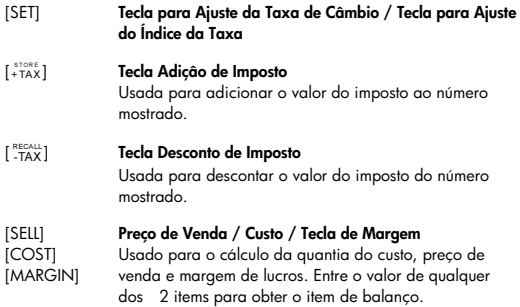

File name: HP PrintCalc 100\_User's Guide\_Portuguese\_PT\_F2227-90004\_Edition 1

-P7-

### **OS SINAIS DO VISOR SIGNIFICAM O SEGUINTE:**

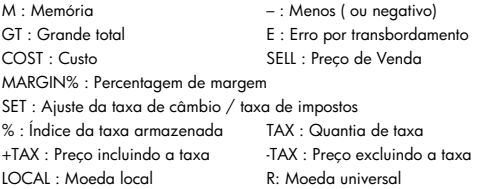

### **SÍMBOLOS IMPRESSOS**

Vários símbolos significam o seguinte:

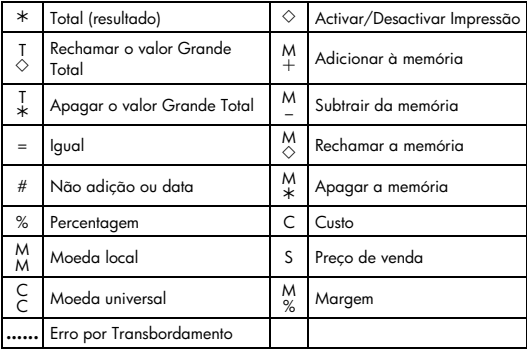

### 1. Exemplo de calculos

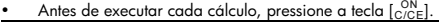

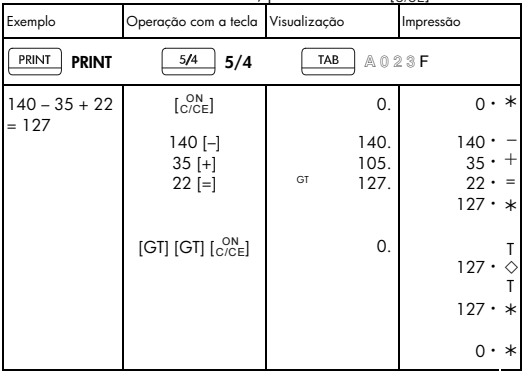

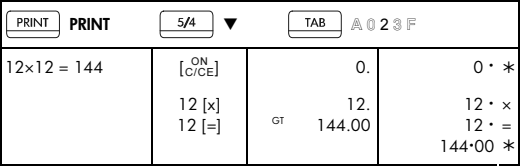

File name: HP PrintCalc 100\_User's Guide\_Portuguese\_PT\_F2227-90004\_Edition 1

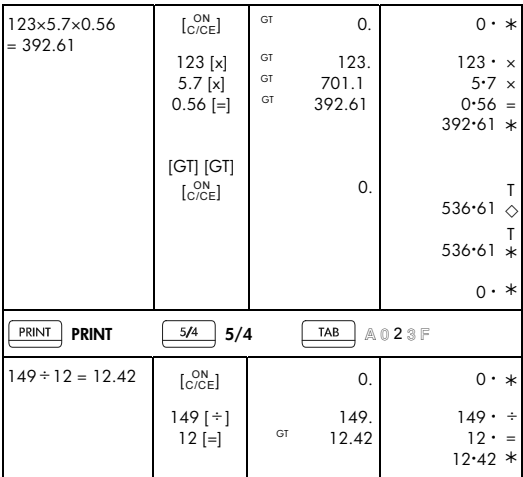

File name: HP PrintCalc 100\_User's Guide\_Portuguese\_PT\_F2227-90004\_Edition 1

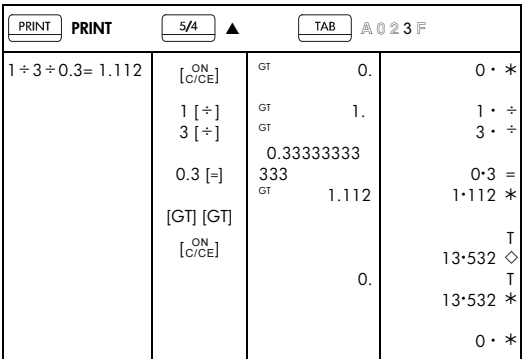

-P11-

File name: HP PrintCalc 100\_User's Guide\_Portuguese\_PT\_F2227-90004\_Edition 1

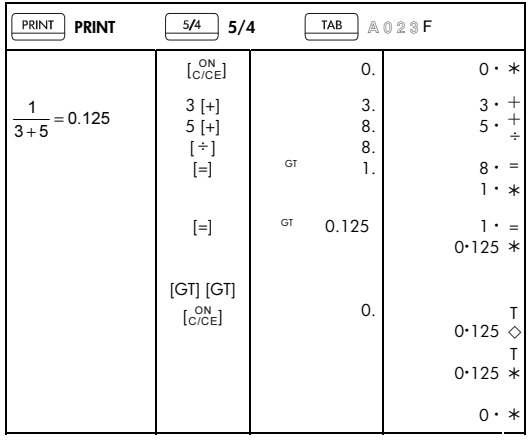

-P12-

File name: HP PrintCalc 100\_User's Guide\_Portuguese\_PT\_F2227-90004\_Edition 1

### 2. Modo de adiçáo

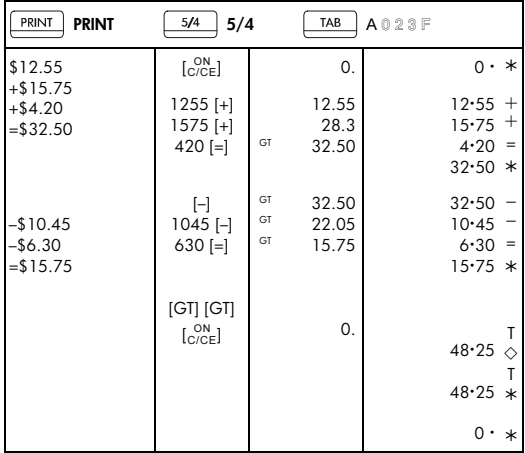

### 3. Constante

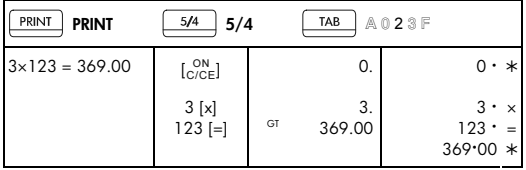

File name: HP PrintCalc 100\_User's Guide\_Portuguese\_PT\_F2227-90004\_Edition 1

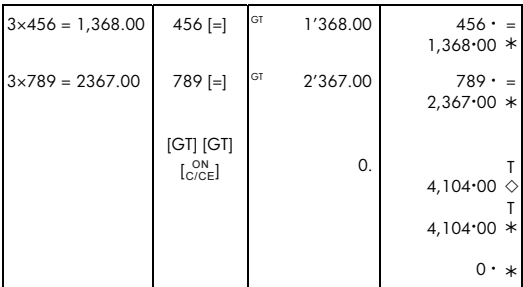

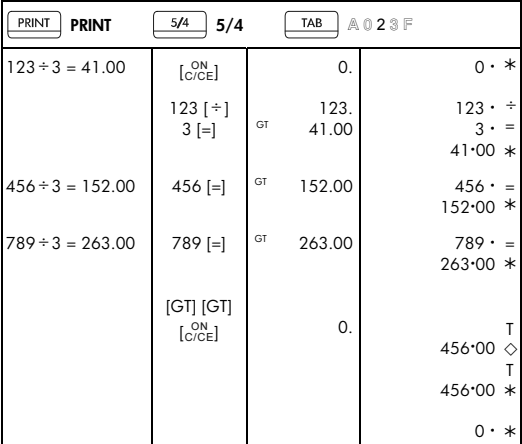

### -P14-

File name: HP PrintCalc 100\_User's Guide\_Portuguese\_PT\_F2227-90004\_Edition 1

### 4. Porcentagem

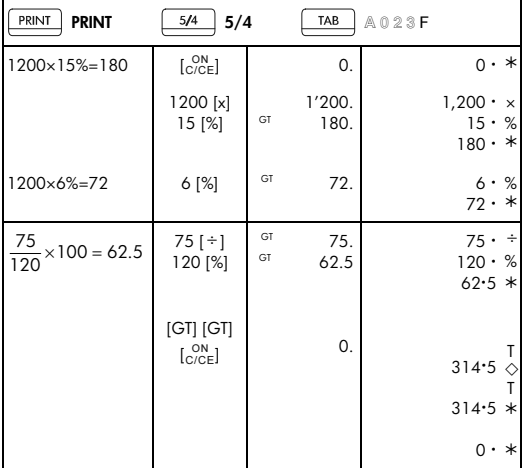

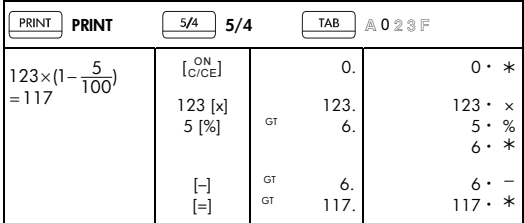

File name: HP PrintCalc 100\_User's Guide\_Portuguese\_PT\_F2227-90004\_Edition 1

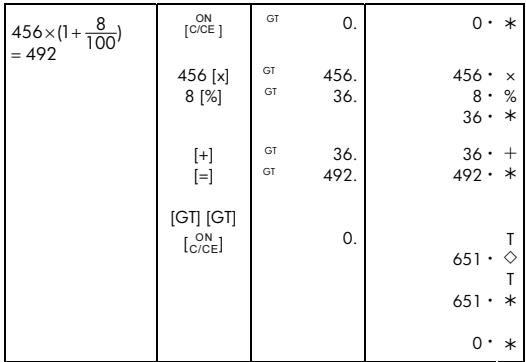

### 5. Correcção

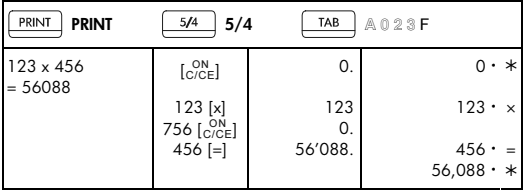

File name: HP PrintCalc 100\_User's Guide\_Portuguese\_PT\_F2227-90004\_Edition 1

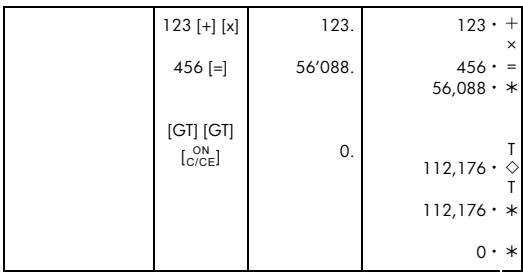

-P17-

File name: HP PrintCalc 100\_User's Guide\_Portuguese\_PT\_F2227-90004\_Edition 1

### 6. Memória

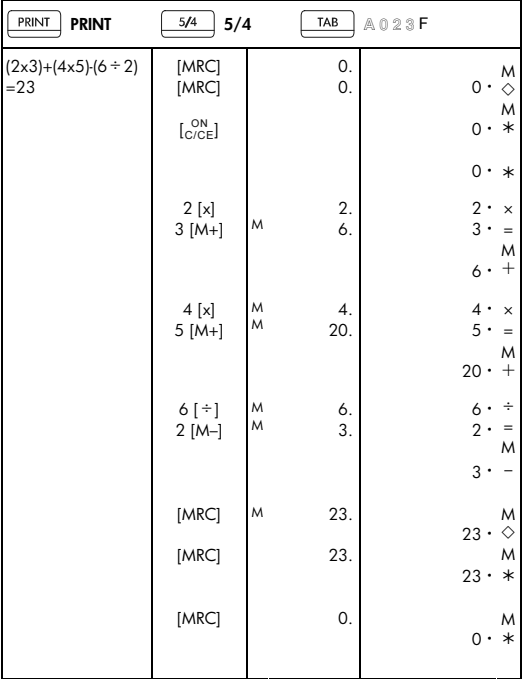

File name: HP PrintCalc 100\_User's Guide\_Portuguese\_PT\_F2227-90004\_Edition 1

### 7. Erro por transbordamento

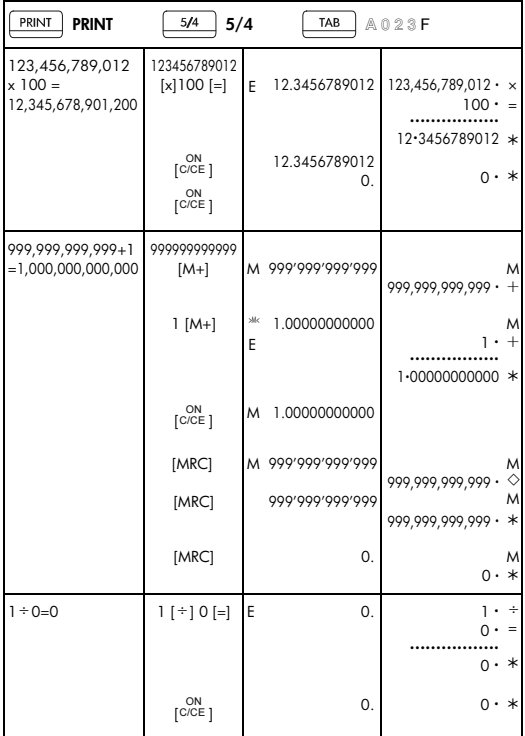

File name: HP PrintCalc 100\_User's Guide\_Portuguese\_PT\_F2227-90004\_Edition 1

### 8. Câmbio de Moeda

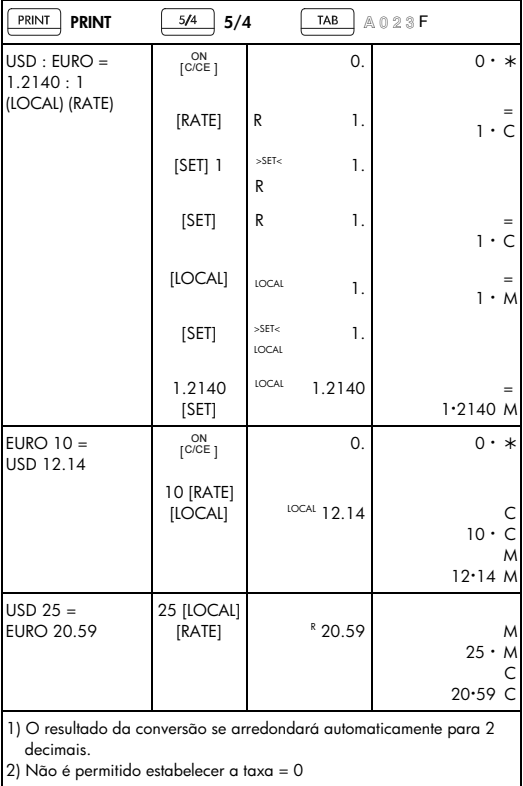

### -P20-

File name: HP PrintCalc 100\_User's Guide\_Portuguese\_PT\_F2227-90004\_Edition 1

### 9. Cálculo da Taxa

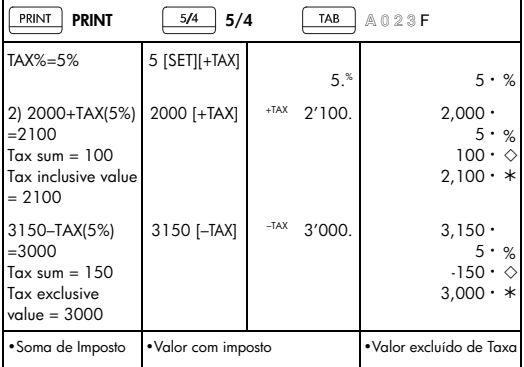

### 10. Cálculo de Margem do Custo-Venda

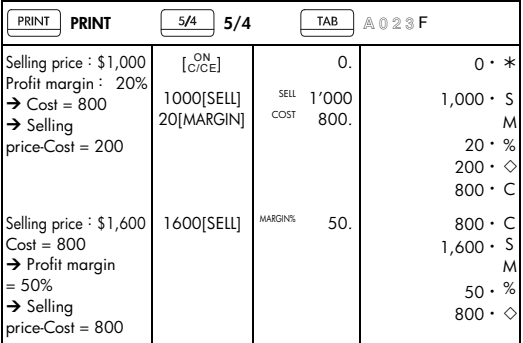

File name: HP PrintCalc 100\_User's Guide\_Portuguese\_PT\_F2227-90004\_Edition 1

### 11. Impressão de dados

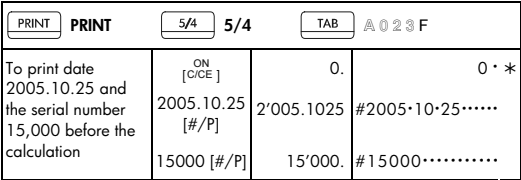

• Para imprimir a data 2005.10.25 e o número serial 15,000 antes do cálculo.

-P22-

File name: HP PrintCalc 100\_User's Guide\_Portuguese\_PT\_F2227-90004\_Edition 1

# 12. GT-MEMÓRIA<br>• Pressione IGTI

• Pressione [GT] duas vezes antes de operar a função GT.

| PRINT<br><b>PRINT</b>                        | 5/4<br>5/4                                                                 |    | TAB  | A023F                                                      |
|----------------------------------------------|----------------------------------------------------------------------------|----|------|------------------------------------------------------------|
| $20+10=30$<br>$45 - 25 = 20$<br>$+150x3=150$ | [GT] [GT]<br>$\overline{\begin{smallmatrix} 0N \\ C/CE \end{smallmatrix}}$ |    | 0.   | Τ<br>♦<br>$\mathfrak{o}\cdot$<br>$0 \cdot *$               |
| $= 200 \rightarrow A$                        |                                                                            |    |      | $0 \cdot *$                                                |
| x)15%                                        | 20 [+] 10 [=]                                                              | GT | 30.  | $20 \cdot +$<br>$10 \cdot =$<br>$30 \cdot *$               |
| $= 30 \rightarrow B$                         |                                                                            |    |      |                                                            |
|                                              | 45 [-] 25 [=]                                                              | GT | 20.  | 45.<br>$25 \cdot =$<br>$20 \cdot *$                        |
|                                              | 50 [x] 3 [=]                                                               | GT | 150. | $50 \cdot x$<br>$3 \cdot$<br>$=$<br>$150 \cdot$<br>$\ast$  |
|                                              | [GT]                                                                       | GT | 200. | т                                                          |
|                                              | [x] 15 [%]                                                                 | GT | 30.  | 200.<br>♦<br>$200 \cdot x$<br>$15 \cdot %$<br>$30 \cdot *$ |
|                                              | [G]                                                                        | GT | 230. |                                                            |
|                                              | [G]                                                                        |    | 230. | $230 -$<br>♦<br>$230 \cdot *$                              |
|                                              | $\begin{bmatrix} \text{ON} \\ \text{C/CE} \end{bmatrix}$                   |    | 0.   | $0 \cdot *$                                                |

• Todos os resultados de cálculo são automaticamente acumulados em GT.

# -P23-

File name: HP PrintCalc 100 User's Guide Portuguese PT F2227-90004 Edition 1

#### **Garantia limitada de hardware e atendimento ao cliente +da HP**

Esta garantia limitada da HP fornece ao cliente usuário final direitos expressos de garantia limitada da HP, o fabricante. Consulte o site da HP para obter uma descrição extensa dos direitos da garantia limitada. Além disso, pode ser que você também tenha outros direitos locais de acordo com a legislação local aplicável ou de algum acordo especial por escrito com a HP.

#### **Period Período de garantia limitada de hardware**

Duração: 12 meses no total (pode variar de acordo com a região, visite www.hp.com/support para obter as informações mais recentes).

#### **Termos gerais**

A HP garante ao cliente usuário final que os produtos de hardware, acessórios e suprimentos estão isentos de defeitos materiais e de fabricação a partir da data de aquisição pelo período especificado acima. Caso a HP seja notificada de quaisquer defeitos durante o prazo da garantia, a HP irá, a seu critério, consertar ou substituir os produtos cujos defeitos sejam comprovados. Os produtos de substituição podem ser novos ou em estado de novo.

A HP garante que o software da HP não falhará em executar suas instruções de programação a partir da data de aquisição, durante o prazo especificado acima, em decorrência de defeitos materiais ou de fabricação, desde que sejam instalados e utilizados apropriadamente. Caso a HP receba notificação de quaisquer defeitos durante o prazo de garantia, a HP substituirá a mídia do software que não executar suas instruções de programação devido a tais defeitos.

A HP não garante que a operação dos produtos da HP será ininterrupta ou isenta de erros. Caso a HP não tenha condições, em um limite razoável de tempo, de consertar ou substituir qualquer produto de acordo com as condições garantidas, você terá o direito de receber um reembolso no valor do preço de aquisição após o retorno imediato do produto com o comprovante de pagamento.

Os produtos da HP podem conter peças remanufaturadas equivalentes a novas em termos de desempenho ou que tenham sido submetidas à utilização mínima.

A garantia não se aplica a defeitos resultantes de (a) manutenção ou

### $-P24-$

File name: HP PrintCalc 100\_User's Guide\_Portuguese\_PT\_F2227-90004\_Edition 1

ajustes impróprios ou inadequados, (b) software, interfaces, peças ou suprimentos não fornecidos pela HP, (c) modificações não autorizadas ou uso impróprio, (d) operação fora das especificações ambientais editadas para esse produto ou (e) condições impróprias de manutenção ou do local.

A HP NÃO FORNECE OUTRA GARANTIA OU CONDIÇÃO EXPRESSA, SEIA POR ESCRITO OU VERBAL. À EXTENSÃO DA LEGISLAÇÃO LOCAL, QUALQUER GARANTIA IMPLÍCITA OU CONDIÇÃO DE COMERCIABILIDADE, QUALIDADE SATISFATÓRIA OU ADEQUAÇÃO A UMA FINALIDADE ESPECÍFICA É LIMITADA À DURAÇÃO DA GARANTIA EXPRESSA ACIMA DESCRITA. Alguns países, estados ou províncias não permitem limitações quanto à duração de uma garantia implícita, assim as limitações ou exclusões acima citadas podem não se aplicar ao seu caso. Esta garantia lhe concede direitos legais específicos e você pode ainda possuir outros direitos que variam de país para país, estado para estado ou província para província.

DE ACORDO COM O DISPOSTO PELAS LEGISLAÇÕES LOCAIS, OS DIREITOS CONTIDOS NESSA DECLARAÇÃO DE GARANTIA SÃO ÚNICA E EXCLUSIVAMENTE SEUS. EXCETO SE INDICADO ACIMA, EM NENHUM MOMENTO A HP OU SEUS FORNECEDORES TERÃO QUALQUER RESPONSABILIDADE POR PERDA DE DADOS OU POR QUALQUER TIPO DE DANO, SEJA DIRETO, ESPECIAL, ACIDENTAL, CONSEQÜENCIAL (INCLUINDO PERDA DE LUCROS OU PERDA DE DADOS), SEJA ESTABELECIDO EM CONTRATO, AÇÕES LEGAIS, OU DE QUALQUER OUTRO TIPO. Alguns países, estados ou províncias não permitem a limitação ou exclusão de danos acidentais ou conseqüenciais, assim sendo as limitações ou exclusões acima citadas podem não se aplicar ao seu caso.

As únicas garantias fornecidas aos produtos e serviços HP são aquelas estabelecidas e declaradas na garantia expressa que acompanha estes produtos e serviços. A HP não deverá ser responsabilizada por erros ou omissões técnicas ou editoriais aqui contidos.

**PARA TRANSAÇÕES ENVOLVENDO CONSUMIDORES NA AUSTRÁLIA E NOVA ZELÂNDIA: OS TERMOS DE GARANTIA CONTIDOS NESTA DECLARAÇÃO, SALVO SE PREVISTOS EM LEI, NÃO TÊM O PODER DE EXCLUIR, RESTRINGIR OU MODIFICAR E COMPLEMENTAM OS DIREITOS** 

File name: HP PrintCalc 100 User's Guide Portuguese PT F2227-90004 Edition 1

#### **OBRIGATÓRIOS DEFINIDOS EM LEIS QUE SE APLICAM À VENDA DESTE PRODUTO AO CONSUMIDOR. Assistência técnica**

Além da garantia de hardware de um ano, a calculadora HP também vêm com suporte técnico por um ano. Se você precisar de assistência, é possível entrar em contato com a assistência técnica da HP por e-mail ou telefone. Antes de ligar, localize o centro de atendimento mais próximo na lista abaixo. Ao ligar, tenha em mãos a nota fiscal e o número de série da calculadora.

Os números de telefone estão sujeitos a alteração e pode ser que se apliquem as taxas telefônicas locais e nacionais. Uma lista completa está disponível na Internet em: www.hp.com/support.

### **Regulatory Information Federal Communications Commission Notice**

This equipment has been tested and found to comply with the limits for a Class B digital device, pursuant to Part 15 of the FCC Rules. These limits are designed to provide reasonable protection against harmful interference in a residential installation. This equipment generates, uses, and can radiate radio frequency energy and, if not installed and used in accordance with the instructions, may cause harmful interference to radio communications. However, there is no guarantee that interference will not occur in a particular installation. If this equipment does cause harmful interference to radio or television reception, which can be determined by turning the equipment off and on, the user is encouraged to try to correct the interference by one or more of the following measures:

Reorient or relocate the receiving antenna.

- Increase the separation between the equipment and the receiver.
- Connect the equipment into an outlet on a circuit different from that to which the receiver is connected.
- Consult the dealer or an experienced radio or television technician for help.

#### **Modifications**

The FCC requires the user to be notified that any changes or modifications made to this device that are not expressly approved by Hewlett-Packard Company may void the user's authority to operate the equipment.

-P26-

### **Declaration of Conformity for Products Marked with FCC Logo, United States Only**

This device complies with Part 15 of the FCC Rules. Operation is subject to the following two conditions: (1) this device may not cause harmful interference, and (2) this device must accept any interference received, including interference that may cause undesired operation.

If you have questions about the product that are not related to this declaration, write to

Hewlett-Packard Company P. O. Box 692000, Mail Stop 530113 Houston, TX 77269-2000 For questions regarding this FCC declaration, write to Hewlett-Packard Company P. O. Box 692000, Mail Stop 510101 Houston, TX 77269-2000

or call HP at 281-514-3333

To identify your product, refer to the part, series, or model number located on the product.

#### **Canadian Notice**

This Class B digital apparatus meets all requirements of the Canadian Interference-Causing Equipment Regulations.

#### **Avis Canadien**

Cet appareil numérique de la classe B respecte toutes les exigences du Règlement sur le matériel brouilleur du Canada.

### **European Union Regulatory Notice**

This product complies with the following EU Directives:

- Low Voltage Directive 2006/95/EC
- EMC Directive 2004/108/EC

Compliance with these directives implies conformity to applicable harmonized European standards (European Norms) which are listed on the EU Declaration of Conformity issued by Hewlett-Packard for this product or product family.

-P27-

This compliance is indicated by the following conformity marking placed on the product:

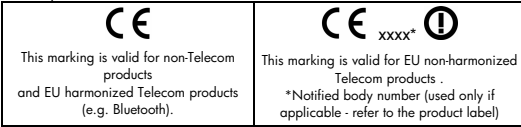

Hewlett-Packard GmbH, HQ-TRE, Herrenberger Strasse 140, 71034 Boeblingen, Germany

#### **Japanese Notice**

この装置は、情報処理装置等電波障害自主規制協議会(VCCI)の基準 に基づくクラスB情報技術装置です。この装置は、家庭環境で使用すること を目的としていますが、この装置がラジオやテレビジョン受信機に近接して 使用されると、受信障害を引き起こすことがあります。

取扱説明書に従って正しい取り扱いをして下さい。

#### **Descarte de Equipamentos por Usuários em Propriedades Privadas na União Européia**

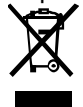

Este símbolo, localizado no produto ou na sua embalagem, indica que o produto não pode ser descartado com outros lixos domésticos. É sua responsabilidade descartar o equipamento em um local de coleta designado para a reciclagem de equipamentos eletroeletrônicos. A coleta e a

reciclagem separadas do seu equipamento no momento do descarte ajudarão a conservar os recursos naturais e a garantir que ele seja reciclado de modo a preservar a saúde humana e o meio ambiente. Para obter mais informações sobre onde você pode descartar seu equipamento para reciclagem, entre em contato com a prefeitura da sua cidade, com o serviço de descarte de lixo doméstico ou com a loja onde o produto foi adquirido.

#### **Material de Perclorato - manejo especial pode ser aplicado**

A pilha de Reserva da Memória desta calculadora pode conter perclorato e pode requerer manejo especial quando reciclado ou descartado na Califórnia.

File name: HP PrintCalc 100\_User's Guide\_Portuguese\_PT\_F2227-90004\_Edition 1

#### **Substâncias químicas**

A HP tem o compromisso de fornecer aos seus clientes as informações sobre as substâncias químicas contidas em seus produtos como forma de cumprir requisitos legais, como os da REACH (Regulamentação EC Nº. 1907/2006 do Parlamento e do Conselho Europeu). Um relatório de informações químicas sobre este produto pode ser encontrado no site: www.hp.com/go/reach.

**Diretriz de Bateria 2006/66/EC de EU** 

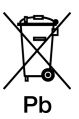

-P29-

File name: HP PrintCalc 100 User's Guide Portuguese PT F2227-90004 Edition 1

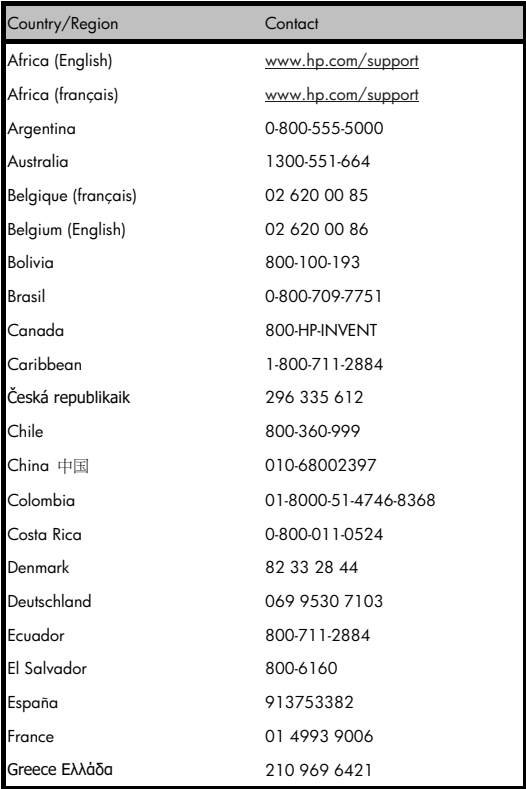

## -P30-

File name: HP PrintCalc 100\_User's Guide\_Portuguese\_PT\_F2227-90004\_Edition 1

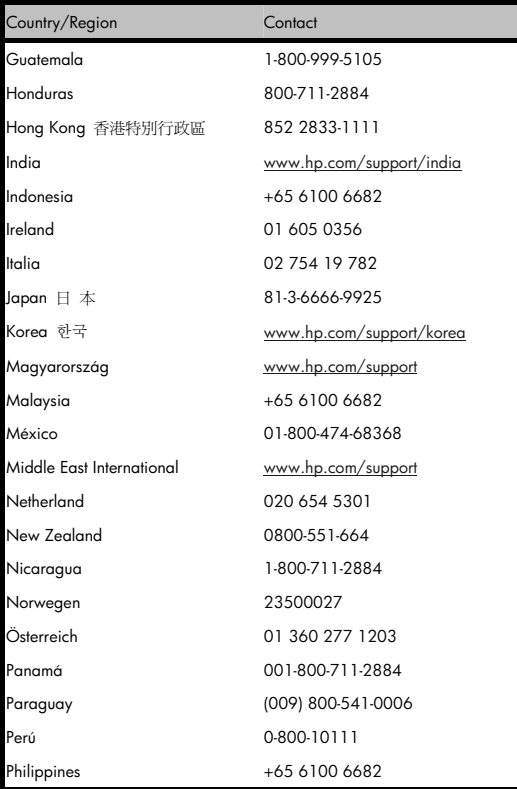

# -P31-

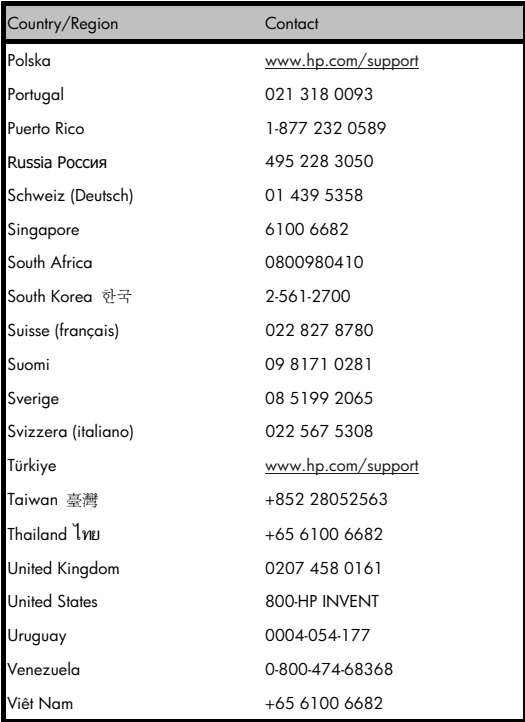

-P32-

File name: HP PrintCalc 100\_User's Guide\_Portuguese\_PT\_F2227-90004\_Edition 1